## Recuperar el linux con grup después de instalar windows: grub-reinstall

Por Paco Aldarias Raya

Impreso: 14 de febrero de 2008

Email: pacolinux arroba inicia punto es Web: <http://pagina.de/pacodebian> Con Linux Debian. En Valencia (España) El documento tiene version .html, y .pdf, cambiando en el navegador la parte final podrás acceder a ambos. Este documento es de libre reproducción siempre que se cite su fuente. Realizado con: LAT<sub>EX</sub>

# **Índice**

<span id="page-0-0"></span>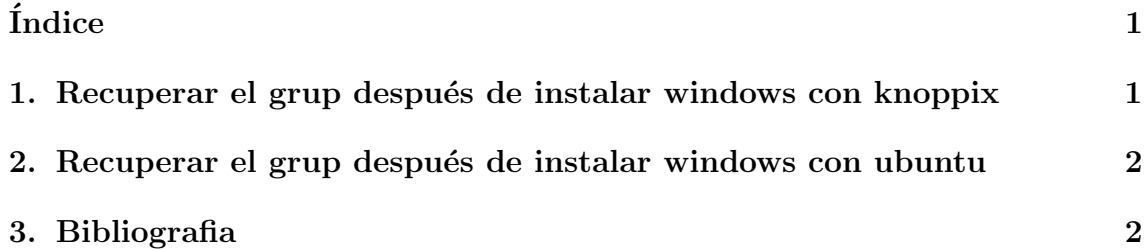

### <span id="page-0-1"></span>1. Recuperar el grup después de instalar windows con knoppix

Después de instalar Windows, podemos perder el grub. Para poder recuperarlo deberemos:

- 1. Arrancar con una live-cd: lliurex, knoppix, etc.
- 2. Entrar en la consola como root:

su -

3. Montar la partición de linux:

<span id="page-1-2"></span>mount /dev/hda2 /mnt

4. Reinstalar el grub:

grub-install /dev/hda

### <span id="page-1-0"></span>2. Recuperar el grup después de instalar windows con ubuntu

Arrancar con un live-cd el ubuntu y entrar en la consola

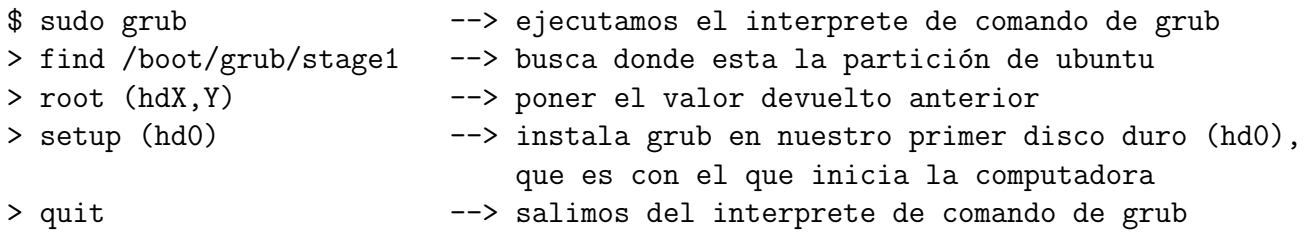

#### <span id="page-1-1"></span>3. Bibliografia

[http://www.guia-ubuntu.org/index.php?title=Recuperar\\_GRUB](http://www.guia-ubuntu.org/index.php?title=Recuperar_GRUB)